#### **INSTRUCTIONS POUR LE VELOSPOT UPGRADE GRATUIT**

## **Connectez-vous à PubliBike** 1

Si vous êtes éligible à la mise à niveau gratuite, vous verrez un avis intitulé « Velospot upgrade gratuit ».

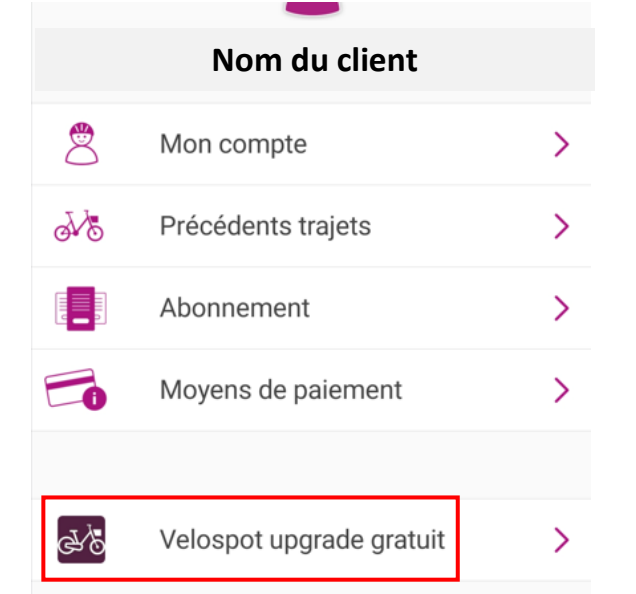

# **Cliquez « Créer un compte Velospot »** 2

Vous serez ensuite redirigé vers notre page PubliBike Velospot.

Velospot upgrade gratuit

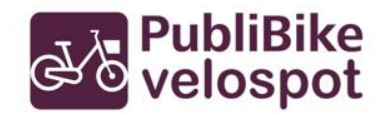

Nous combinons nos réseaux PubliBike et Velospot. Pour passer gratuitement de PubliBike à Velospot, procéder comme suit :

Crée un compte Velospot avec le même e-mail que ton compte PubliBike.

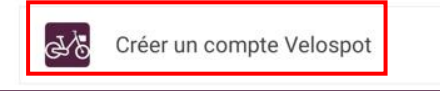

## **Inscrivez-vous à PubliBike Velsopot** 3

! Avant de vous enregistrer, n'oubliez pas que vous aurez besoin d'une carte de crédit valide par la suite.

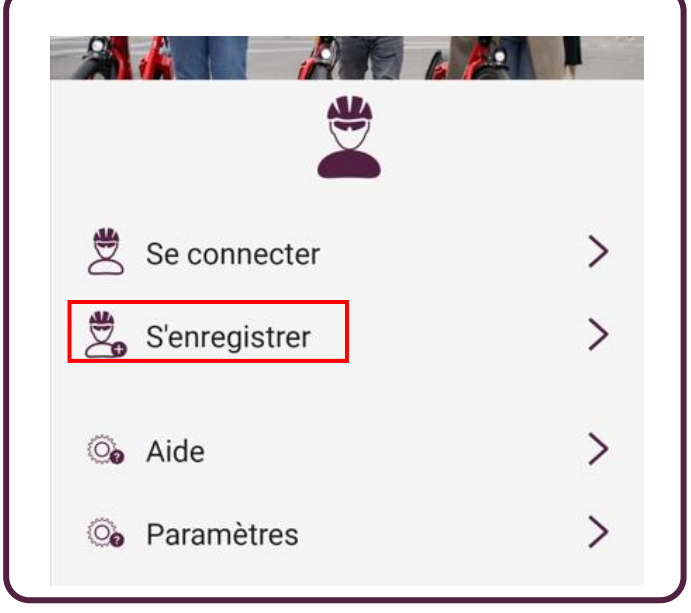

## *N* PubliBike

## **Remplissez le formulaire** 4

! numéro de smartphone valide (validation par SMS). ! saisir la même adresse e-mail du compte PubliBike.

### d'o PubliBike<br>d'o velospot Infos personnelles

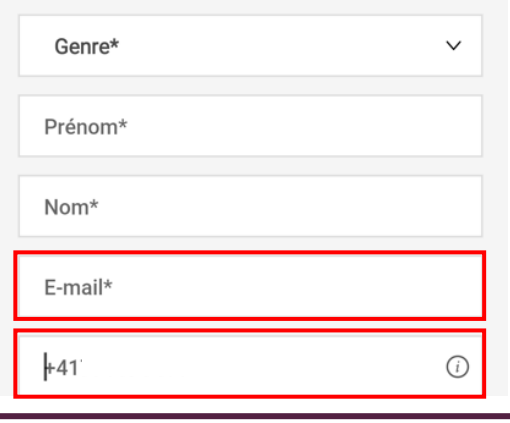

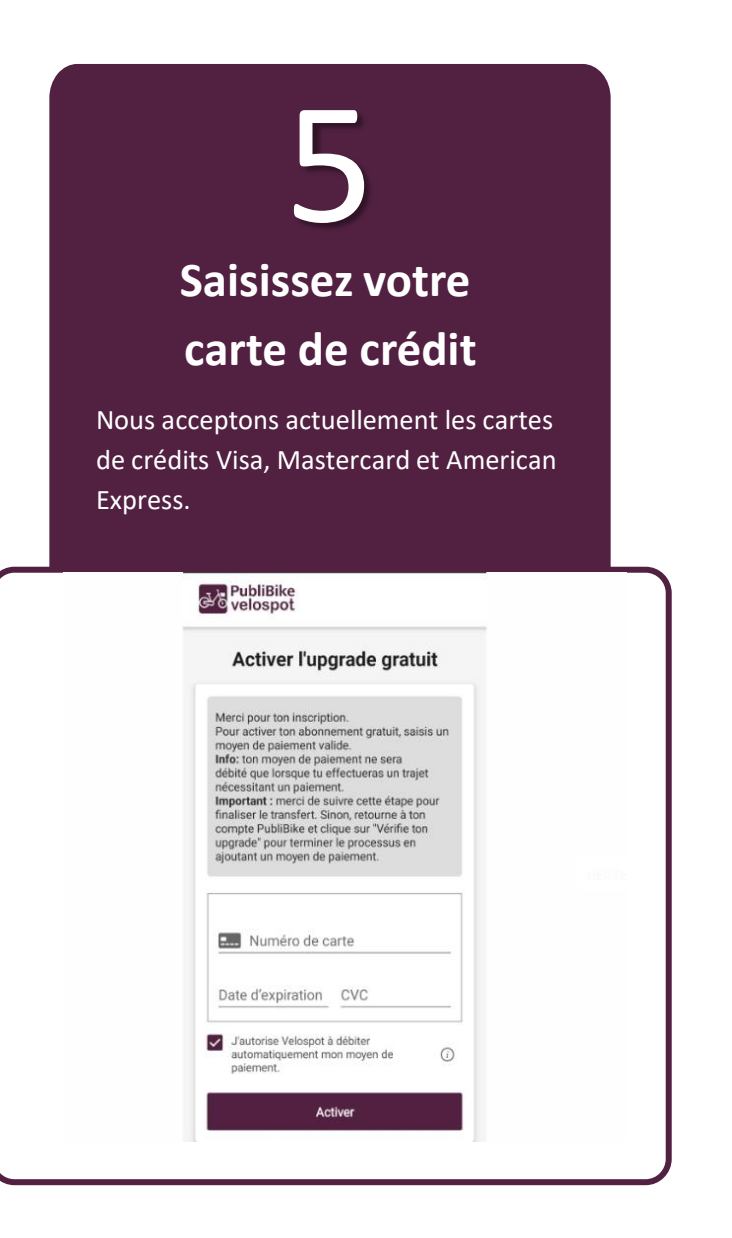

# **Voilà, c'est fait** 6

Votre abonnement est actif dans la section « Mes abonnements » de votre compte PubliBike Velospot.

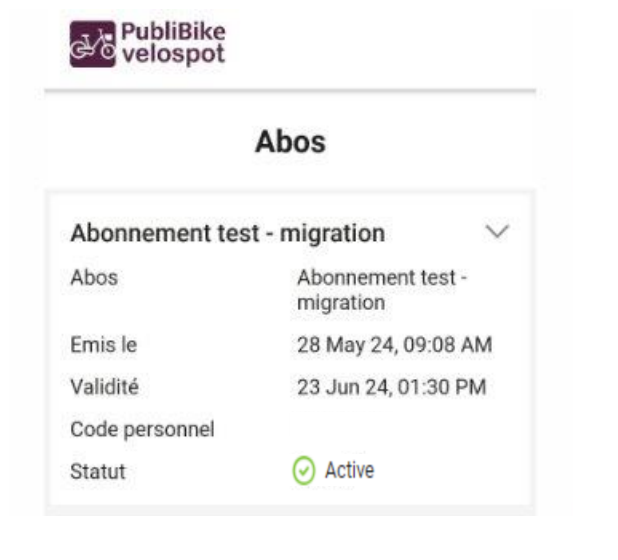

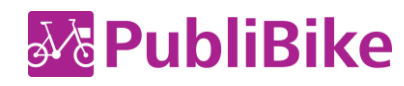